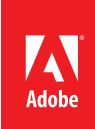

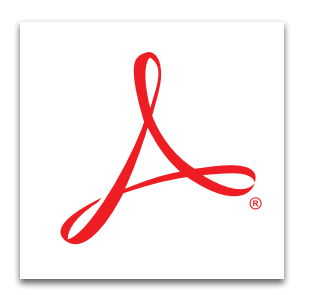

## Restrict others from editing your PDF file with Adobe<sup>®</sup> Acrobat<sup>®</sup> XI

Prevent others from editing your PDF files using the new Restrict Editing with Password tool in the Acrobat protection panel.

- 1. At the top right in Acrobat, click the Tools pane. Open the Protection panel.
- 2. Click Restrict Editing. Confirm that you want to change the document security.
- 3. Type and confirm a password. Click OK.
- 4. Type a name for your file, and click Save. You must save the document to apply the new security settings.

*Tip: To learn how to add passwords when creating a PDF file from Microsoft Office, see [Create and protect your](http://www.adobe.com/content/dam/Adobe/en/products/acrobat/pdfs/adobe-acrobat-xi-create-protect-PDF-files-in-Office-ue.pdf)  [PDF file with Acrobat XI](http://www.adobe.com/content/dam/Adobe/en/products/acrobat/pdfs/adobe-acrobat-xi-create-protect-PDF-files-in-Office-ue.pdf).*

*Tip: To learn how to restrict other options in an existing PDF file, see [Protect your PDF file with permissions](http://www.adobe.com/content/dam/Adobe/en/products/acrobat/pdfs/adobe-acrobat-xi-protect-pdf-file-with-permissions-tutorial-ue.pdf)  [with Acrobat XI](http://www.adobe.com/content/dam/Adobe/en/products/acrobat/pdfs/adobe-acrobat-xi-protect-pdf-file-with-permissions-tutorial-ue.pdf).*

**For more information** *[www.adobe.com/products/](http://www.adobe.com/products/acrobat) [acrobat](http://www.adobe.com/products/acrobat)*

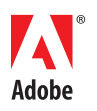

**Adobe Systems Incorporated** 345 Park Avenue San Jose, CA 95110-2704 USA *www.adobe.com*

Popular Searches: [Password protect PDF files](http://www.adobe.com/products/acrobat/pdf-file-password-permissions.html), [Compare PDF files](http://www.adobe.com/products/acrobat/file-compare-two-pdf-files.html), [PDF version control](http://www.adobe.com/products/acrobat/pdf-version-control-sharepoint-integration.html), [Protect PDF files,](http://www.adobe.com/products/acrobat/protect-pdf-security-encryption.html) [PDF document reviews](http://www.adobe.com/products/acrobat/shared-PDF-document-reviews.html)

Adobe, the Adobe logo, and Acrobat are either registered trademarks or trademarks of Adobe Systems Incorporated in the United States and/or other countries. All other trademarks are the property of their respective owners.

© 2012 Adobe Systems Incorporated. All rights reserved. Printed in the USA.

91073482 7/12